#### **Paper 73 - 2018**

# **Automate Repetitive Programming Tasks: Effective SAS® Code Generators**

Yun (Julie) Zhuo, Axio Research LLC

# **ABSTRACT**

SAS programmers often need to perform computing chores that require a lot of repetitive typing. Examples include labeling variables for a large data set or transposing a large number of variables. This paper introduces and compares two methods to automate repetitive tasks. The reliability, efficiency, as well as potential pitfalls of the two methods will be demonstrated with two examples. The audience should be comfortable with base SAS and the basic SAS macro language.

#### **INTRODUCTION**

Although typing is an inseparable part of programming, repetitive typing does not have to be. Manual typing is not only tedious and time consuming, it also introduces human errors that always compromise quality. Although SAS has an abundance of automation techniques, it does not always occur to SAS programmers that we can write SAS codes to generate SAS codes. SAS code generators include the following:

- Create and resolve a macro variable
- Call Execute routine
- Put statements that write codes to an associated file

In this paper, we are going to introduce, demonstrate, and compare the first two techniques with two examples. In the first example, we are going to automate the creation of data set labels through a driver data set, which is a specification excel spreadsheet. In the second example, we are going to use the same techniques to transpose variables from long format to wide format. In this scenario, we do not have a readily available driver data set, but we are able to create one with some manipulation in the input data set.

### **EXAMPLE 1**

SAS programmers create a large amount of data sets. Adding descriptive variable labels to SAS data sets is necessary for them to be useful downstream. Typing up variable labels using label statements is a tedious and daunting task. The traditional manual approach is demonstrated in [Display 1](#page-1-0) in page 2.

In this section, we are going to demonstrate the creation of variable labels using SAS code generators. The input sources are the following:

- A specification excel spreadsheet. The data dictionary stores specifications such as data set variable name, variable label, variable type, variable origin, and variable derivation logic. A partial snapshot of a specification excel file is illustrated in [Display 2](#page-1-1) in page 2.
- An interim SAS data set with all the variables created but all the labels still missing. For demonstration purpose, we name the data set as interim\_data.sas7bdat.

### **THE MACRO VARIABLE TECHNIQUE**

With the macro variable technique, we follow the steps in [Figure 1](#page-0-0) to accomplish the task.

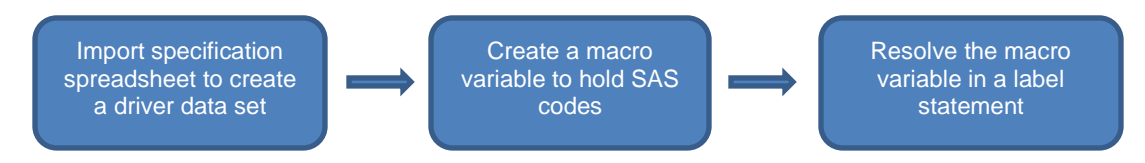

<span id="page-0-0"></span>**Figure 1. Steps to Create Labels with the Macro Variable Technique.**

create table Analysis. bpgrm (label="Subject Level Dataset") as select STUDYID label='Study Identifier', USUBJID label='Unique Subject Identifier',<br>SUBJID label='Subject Identifier for the Study', SITEID label='Study Site Identifier', AGE label='Age', AGEU label='Age Units', SEX label='Sex',<br>RACE label='Race', RACEN label='Race (N)', ARCE IMPORTED: ARCHIVER (N)', COUNTRY label='Country',<br>ETHNIC label='Ethnicity', ETHNICN label='ETHNICN (N)', COUNTRY label='Country',<br>HEIGHT label='Height (cm)', WEIGHT label='Weight (kg)', BMI label='Body Mass Index (kg/ SHORING Label="Heart Rate (beats/min)", TEMP label="Pemperature (celsius)",<br>HR label="Heart Rate (beats/min)", TEMP label="Remperature (celsius)",<br>SMORING label="smoking History', NYHACLAS label="NYHA Classification",<br>NUMC TOCAT label='Number of CIRS-G Categories Endorsed',<br>NHLHIST label='NHL Histology', ENTRCRT label='Entry Criterion', NHLHIST label='NHL Histology', ENTRCRT label='Entry Criterion',<br>BULKYDIS label='Presence of Bulky Disease', PREPISK label='Hrvious Treatment with PI3K Inhibitors',<br>ECOG label='EreSence of Bulky Disease', PREPISK label='His FSTPDTC label='Date of First Progression', MRCTPDTC label='Date of Most Recent Progression', TfirstProg label="Time since First Progression (Month)", TrecProg label="Time since Most Recent Progression (Month)"<br>ITARCPM label="Time since First Progression (Month)", TrecProg label="Time since Most Recent Progression FASFL label='Full Analysis Set Population Flag', SAFFL label='Safety Population Flag', ARM label='Description of Planned Arm', ACTARM label='Description of Actual Arm', ARN 1802-1-Description of Primined Arms, Actional Arms 1920-1-Description of Actual Arms, 1930-1-Planned Treatment for Period 01 (N)',<br>Case when SAFFL eq 'Y' then TRTO1P else '' end as TRTO1A label='Actual Treatment for Pe STRAT3 label='Stratum 3: Presence of Bulky Disease', STRAT4 label='Stratum 4: Prev Trt with PT3K Inhibitors', RANDDT label='Date of Randomization' nument also find the set of the set of the set of the set of since the set of the set of the set of the set of the set of First Exposure to Treatment', TRTEDT label='Date of Last Exposure to Treatment', TRTETM label='Time of Last Exposure to Treatment',<br>STDEDT label='Date of Last Exposure to Treatment', TRTETM label='Time of Last Exposure to Treatment',<br>SCRDRS label='Reas STUDES label='Reason for Discontinuation of SFU', SURFUFL label='Entered Survival Follow-up',<br>DTHFL label='Reason for Discontinuation of SFU', SURFUFL label='Entered Survival Follow-up', NUMPRIORMED label="Number of prior systemic anti-cancer therapy", PRIORRADIO label="Prior radiotherapy". PRIORRADIOLOC label='Prior radiotherapy location', PRIORRADIOINT label='Prior radiotherapy intent'

<span id="page-1-0"></span>**Display 1. Create Variable Label with Label Statements**

| X∄                                       |                                | $6 - 10 - 5$                 |                                                     | ADSL [Shared] - Excel          |                               |  |
|------------------------------------------|--------------------------------|------------------------------|-----------------------------------------------------|--------------------------------|-------------------------------|--|
|                                          | <b>FILE</b><br>HOME            | <b>INSERT</b><br>PAGE LAYOUT |                                                     | FORMULAS<br>DATA               | <b>ACRO</b><br>VIEW<br>REVIEW |  |
| $f_x$<br>K19<br>$\overline{\phantom{a}}$ |                                |                              |                                                     |                                |                               |  |
| z.                                       | А                              | B                            | C                                                   | D                              | E                             |  |
| 1.                                       | <b>Dataset Name:</b>           |                              | <b>ADSL</b>                                         |                                |                               |  |
| 2                                        | <b>Description/Label:</b>      |                              |                                                     | Subject level analysis dataset |                               |  |
| 3                                        | <b>Unit of Observation</b>     |                              | One record per subject                              |                                |                               |  |
| 4                                        | <b>Subset/Population</b>       |                              | All enrolled subjects - subjects with records in DM |                                |                               |  |
| 11                                       |                                |                              |                                                     |                                |                               |  |
| 12                                       | <b>Variable</b><br><b>Name</b> | Label                        | Type /<br>Length                                    | Source / Origin                | Code List / Format            |  |
| 13                                       | <b>STUDYID</b>                 | Study Identifier             | Char                                                | <b>DM.STUDYID</b>              | <b>Study ABC</b>              |  |
| 14                                       | <b>USUBJID</b>                 | Unique Subject Identifier    | Char                                                | DM.USUBJID                     |                               |  |
| 15                                       | <b>SUBJID</b>                  | Subject ID for the Study     | Char                                                | <b>DM.SUBJID</b>               |                               |  |
| 16                                       | <b>SITEID</b>                  | Study Site ID                | Char                                                | <b>DM.SITEID</b>               |                               |  |
| 17                                       | <b>AGE</b>                     | Age                          | <b>Num</b>                                          | DM.AGE                         |                               |  |
| 18                                       | <b>AGEU</b>                    | <b>Age Units</b>             | Char                                                | DM.AGEU                        | (AGEU)                        |  |
|                                          |                                |                              |                                                     |                                | < 70                          |  |
|                                          | AGEgr1                         | Pooled Age Group 1           | Char                                                | Derived                        | $>=70$                        |  |
| 19                                       |                                |                              |                                                     |                                | <b>Not Reported</b>           |  |

<span id="page-1-1"></span>**Display 2**. **Specification Data in Excel spreadsheet format.**

To start off, we use the IMPORT procedure to read the specification spreadsheet into SAS. Note that we only need the first two columns starting at row number 12. We name the imported data set 'META'.

```
PROC IMPORT OUT= WORK.META 
              DATAFILE= "<file directory and name>" 
              DBMS=EXCEL REPLACE;
      RANGE="<sheet name>.$A12:B200"; 
      GETNAMES=YES;
      MIXED=NO;
      SCANTEXT=YES;
      USEDATE=YES;
      SCANTIME=YES;
RUN;
```
Then we create a global macro variable named 'dataset\_label\_list' using the SQL procedure. In this step, SAS interacts with the META data set to retrieve variable names and labels and then store them in the 'dataset\_label\_list' macro variable.

Finally in a data step, we resolve the 'dataset label list' macro variable after a label statement. With the SYMBOLGEN option turned on, we can view the generated codes in the log.

The process is demonstrated in [Display 3](#page-2-0) below. The first block in the display contains SAS codes that create and resolve the macro variable. The second block contains the generated codes in the log. The last block is the output from a CONTENT procedure showing variables and the newly created labels.

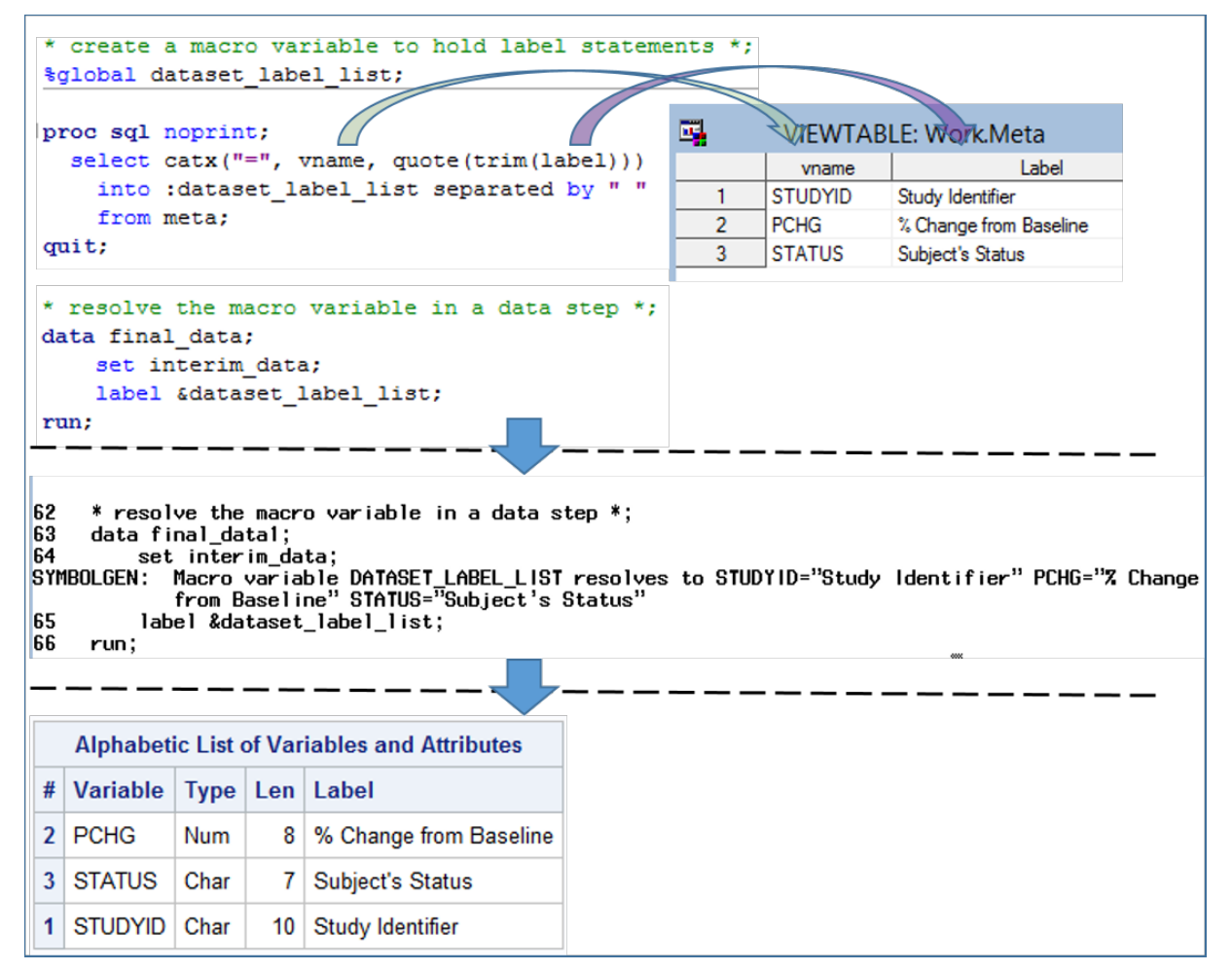

<span id="page-2-0"></span>**Display 3. Create Variable Labels with the Macro Variable Technique.**

### **THE CALL EXECUTE ROUTINE**

The CALL EXECUTE routine builds SAS codes dynamically as data step iterates, making it an effective SAS code generator. In this section, we are going to demonstrate the code-generating capacity of the SAS routine.

Figure 2 illustrates the work process of the technique. It is of note that the Call Execute routine has the capacity of combining the following two steps in one data step: it builds SAS codes while iterating through the input dataset, then it executes the codes automatically.

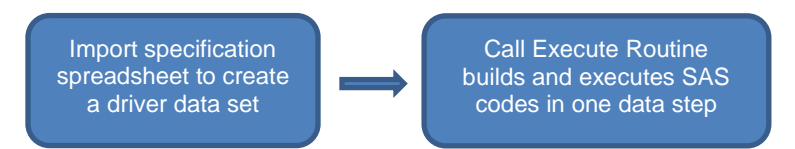

**Figure 2. Steps to Create Labels with the CALL EXECUTE Routine.** 

[Display 4](#page-3-0) illustrates the process. In a data step that reads the META data set, we use the Call Execute routine to dynamically build code using the variable names and labels in the META data set. The second block shows the CALL EXECUTE generated codes in the log. The last block is the PROC CONTENT output showing variable names and the newly created labels.

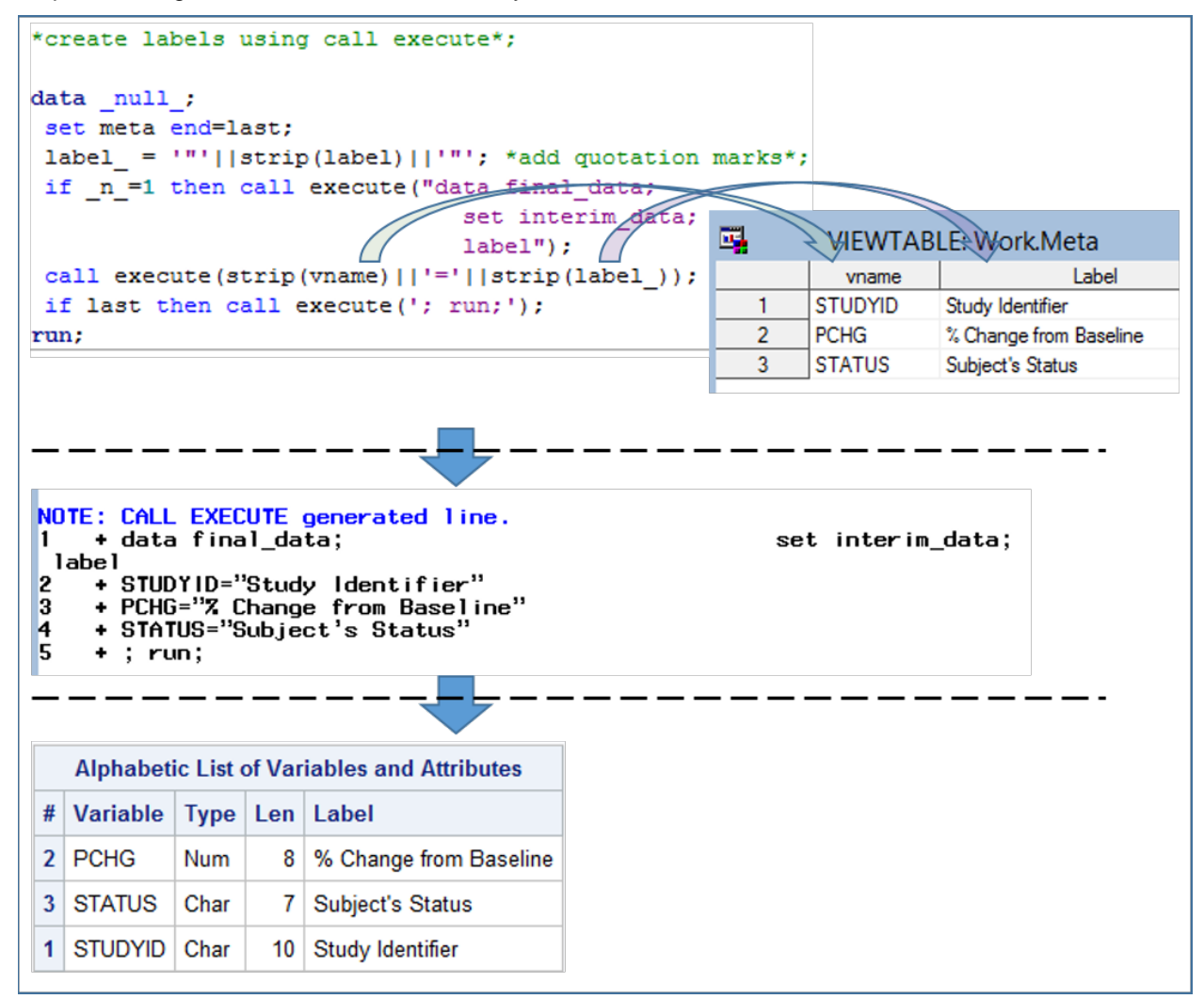

<span id="page-3-0"></span>**Display 4. Create Variable Labels with the CALL EXECUTE Routine.**

# **EXAMPLE 2**

In the previous example, a specification spreadsheet serves as a convenient driver data set that feeds into the macro variable or the Call Execute routine. In cases where a convenient driver data set is not available, it is possible to generate a driver in order to work with the code generating techniques. In this section, we are going to demonstrate such an example that transposes multiple variables through code generators.

In this example, our input source is a SAS data set in the vertical format, as shown below in [Display 5.](#page-4-0) For illustration purpose, we only display three hypothetical subjects (SUBJID 001, 002, and 003) with three variables related to their adverse events (AEs) in a clinical trial. The goal is to transpose all the AE variables for the subjects to facilitate the creation of a listing output which is in the horizontal format.

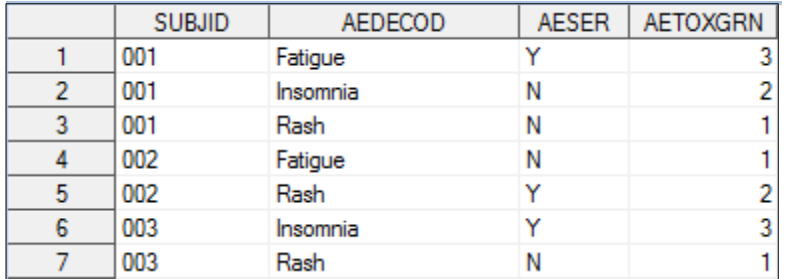

#### <span id="page-4-0"></span>**Display 5. Partial Snapshot of the Input Data Set (AE) in the Vertical Format.**

To start off, we need to create a driver data set. In the driver data set [\(Display 6\)](#page-4-1), we added a counting variable named 'N'.

```
proc sort data=AE; 
by subjid aedecod;
run;
data driver;
set AE;
by subjid;
N+1;
if first.subjid then N=1;
run;
```
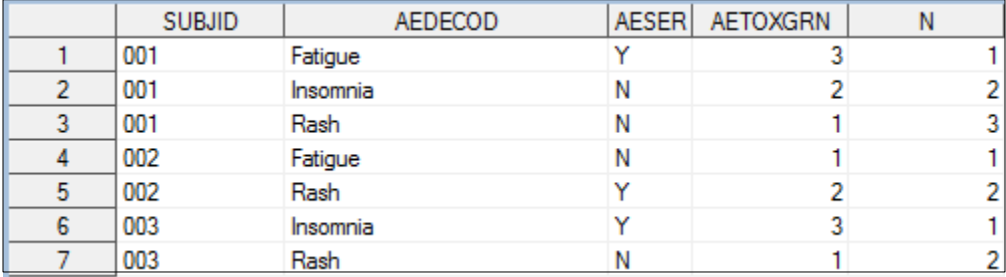

<span id="page-4-1"></span>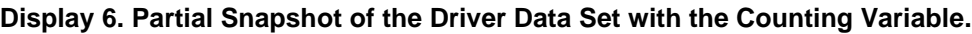

#### **THE MACRO VARIABLE TECHNIQUE**

In order to use the macro variable technique, we create a macro variable named 'newcode' to store the SAS codes. Note that with a 'select distinct', we will be able to generate codes for only distinct numbers in the variable N.

```
proc sql noprint;
 select distinct catt('driver (where=(n=', N, 
                   ') rename=(AEDECOD=AEDECOD', N, 
                   ' AESER=AESER', N, 
                   ' AETOXGRN=AETOXGRN', N, 
                   '))')
      into :newcode separated by ' '
      from driver;
quit;
```
We would like to take a look at the new macro variable with the %PUT statement.

```
%put &newcode.;
```
Finally we resolve the macro variable 'newcode' in a MERGE statement.

```
data ae transposed(drop=n) ;
merge &newcode.;
by subjid;
run;
```
The desired output in the horizontal format is demonstrated below in [Display 7.](#page-5-0)

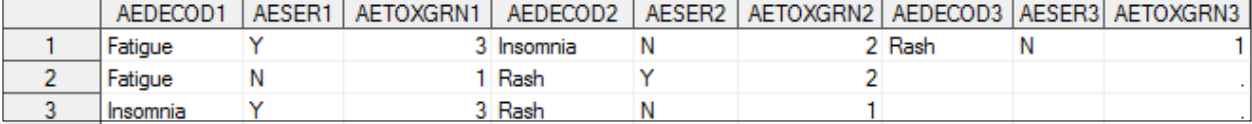

<span id="page-5-0"></span>**Display 7. Transposed AE Data Set in the Horizontal Format.**

#### **THE CALL EXECUTE ROUTINE**

Firstly, we create a data set with distinct number of variable N.

```
proc sort data=driver(keep=n) out=n nodupkey;
  by n;
run;
```
Then we use the CALL EXECUTE routine three times in a data step.

```
data _null_;
  set n end=last;
   if _n_=1 then call execute('data ae_transposed(drop=N); merge ');
   call execute(catt('driver(where=(n=', N, 
                          ') rename=(AEDECOD=AEDECOD', N,
                         ' AESER=AESER', N,
                         ' AETOXGRN=AETOXGRN', N,
                         '))'));
 if last then call execute('; by subjid; run;');
run;
```
After execution, the codes will generate the same desired output as shown above in [Display 7.](#page-5-0)

## **COMPARISON**

SAS code generators have proven to be effective techniques to generate quality desired results with a significantly less amount of manual coding. Both techniques demonstrated in this paper require similar amount of coding. For example, in the case of creating variable labels, the macro variable technique takes 26 words and 201 characters to do the job, while the Call Execute technique takes 25 words and 192 characters.

The macro variable technique is subject to the limitation that the length of macro variables cannot exceed 65,534 characters. By contrast, the Call Execute technique does not have such limitations. In addition, the Call Execute technique generates SAS codes and executes them with one data step, making the process a bit simpler.

To evaluate and compare system efficiency of the two techniques, we run each technique 20 times, 10 times in interactive mode and 10 times in batch mode, on an interim SAS data set with 100 variables and 271 records during various times when host system resources are not in use. We use the following codes as stopwatch placed in the beginning and the end of each SAS run.

```
%PUT Start: %SYSFUNC(datetime(),datetime23.3);
%let Start = %SYSFUNC(time());
%PUT End: %SYSFUNC(datetime(),datetime23.3);
%let End = %SYSFUNC(time());
```
Then we use the following formula to calculate real run time of each SAS run.

Runtime = %SYSFUNC(round(%SYSEVALF(&end-&start),.001))

The results are illustrated in Table 1 below. In general, batch model runs more efficiently. The Call Execute method runs faster in batch mode, but slower in interactive mode.

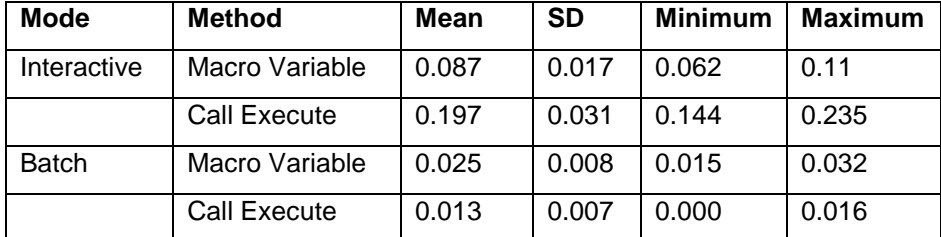

**Table 1**. **Comparison of Real Run Time in Seconds**

It is of note that each SAS port yields different performance statistics based on the host operating system and the network resources. Therefore, the measurements above only serve the purpose of comparing efficiency for the techniques in discussion.

### **CONCLUSION**

In this paper, we demonstrate that automatic SAS code generators are reliable and efficient methods for repetitive programming tasks. They will significantly cut down on programming time. Higher efficiency will also lead to better quality. The code-generating approach has served us well. It has the potential of eliminating repetitive programming chores for SAS programmers.

### **REFERENCES**

Batkhan, L. 2017. "SAS Blogs: CALL EXECUTE Made Easy for Data-Driven Programming." Accessed July 26, 2018. [https://blogs.sas.com/content/sgf/2017/08/02/call-execute-for-sas-data-driven](https://blogs.sas.com/content/sgf/2017/08/02/call-execute-for-sas-data-driven-programming/)[programming/](https://blogs.sas.com/content/sgf/2017/08/02/call-execute-for-sas-data-driven-programming/)

Shan, X. 2015. "Transpose Dataset by MERGE." Proceedings of the SAS Global Forum 2015, Cary, NC: SAS Institute Inc. Available at<http://support.sas.com/resources/papers/proceedings15/>

# **ACKNOWLEDGMENTS**

I appreciate insights from Paul Stutzman, Manager of Programming Infrastructure at Axio Research. I would like to thank the management at Axio Research for their support in writing and presenting this paper.

# **CONTACT INFORMATION**

Your comments and questions are valued and encouraged. Contact the author at:

Yun (Julie) Zhuo Axio Research, LLC yunz@axioresearch.com

SAS and all other SAS Institute Inc. product or service names are registered trademarks or trademarks of SAS Institute Inc. in the USA and other countries. ® indicates USA registration.

Other brand and product names are trademarks of their respective companies.